### What is ELLIS Master Pronunciation?

Master Pronunciation is a multimedia program designed to help learners to improve their listening comprehension, to correct their pronunciation, and to reduce their accents. The program has five sections: **Pronunciation, Minimal Pairs, Speech Acts, Master Tutor,** and **Tongue Twisters**. LINC One and Two described the first three, Pronunciation, Minimal Pairs, and Speech Acts. LINC Three expands on the same three sections.

The features in this section build on those discussed in the previous levels. If you are new to ELLIS Master Pronunciation, we recommend that you read the Master Pronunciation sections in LINC One and Two before reading this section.

#### **Features**

#### HELP

Clicking on the **Help** button accesses the Help feature for the section you are currently in. For example, if you are in the Pronunciation section the Help screen will give explanations of the buttons used for listening to sounds, viewing how sounds are produced, and recording the learner's voice and comparing it with Master Pronunciation.

Clicking the **Next** or **Back** buttons take the learner to the next or previous screens. Clicking **Menu** displays a help menu for all the sections in Master Pronunciation and clicking **Exit** will close the help window.

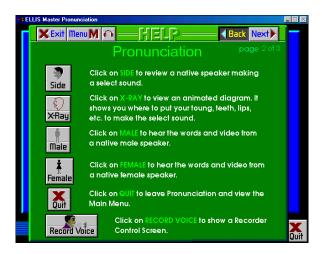

### **ELLIS MASTER PRONUNCIATION**

#### SPEECH ACTS REVIEW BUTTONS

An explanation of how to record and compare the learner's voice to Master Pronunciation is in LINC Two. Here, we suggest you introduce learners to the Review buttons at the bottom of the window. After doing the Token and Response as prompted, but before clicking the **Next button**, the learner can hear his or her voice as both the Token and Response, by clicking the **Review buttons**. On these buttons U stands for the learner and M stands for Master Pronunciation. See the following image for an explanation of the review buttons.

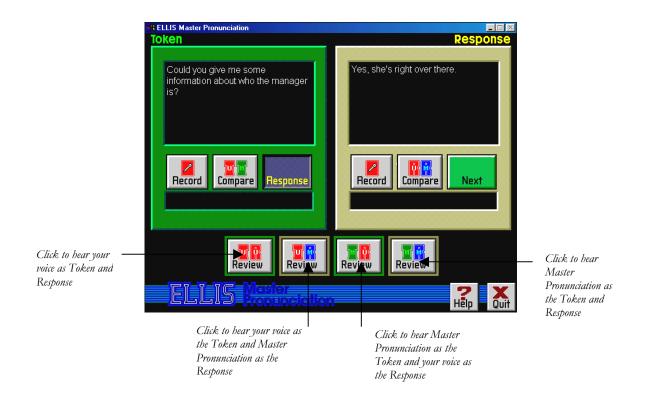

### **ELLIS MASTER PRONUNCIATION**

#### **How to use Master Pronunciation with LINC Three Learners**

At this level, learners need to have mastered the skills described in LINC One and Two. They should be familiar with all the features of Pronunciation, Minimal Pairs, and Speech Acts. This requires them to make choices in menus, use the recorder controls, and navigate between parts of a section and back to the main menu. Be sure to point out the Help feature, which gives explanations simply and with graphics. Learners can become independent in their learning if they know how to use this valuable reference feature.

Introduce any of the Master Pronunciation sections by having learners gather around one computer to watch, while you demonstrate and explain. In addition, provide reference material, a handout, or wall chart that has images and simple written instructions to explain the buttons that appear in the Master Pronunciation windows.

In Speech Acts, suggest that learners start with the top menu option in an assigned topic, and on the Token Response screen work their way from left to right (from Token to Response to Next). Remind learners that before buttons in the Recorder Controls can be activated, they must highlight when the mouse pointer touches them. It sometimes takes a second for the previous command to finish before the next command can be started.

Speech Acts Review gives learners the opportunity to listen to their intonation in different speech acts and to compare with Master Pronunciation.

Assign specific sounds or themes to practise, based on learner need and the vocabulary or LINC theme currently being studied. Give assignments that require learners to develop conversations and encourage them to refer to the Speech Acts.

For learners to keep track of their work, prepare sheets that list sounds, minimal pair combinations or Speech Acts themes that you assign for practice. Include sections for the learner to enter an example of the sound or conversation, and a self-assessment regarding whether the activity was easy or needs more practice.

# 3.

# **ELLIS MASTER PRONUNCIATION**

### **Curriculum-unit-related activities**

The following is a list of activities that relate to specific units in the LINC Three Curriculum Guidelines.

| Unit               | Topic                     | Speech Acts                                           |
|--------------------|---------------------------|-------------------------------------------------------|
| Commercial         | Banking                   | Getting Things Done: Ask for Information,             |
| Services           |                           | Requests-Make/Respond to.                             |
|                    | Complaining and           | Getting Things Done: Complain, Ask for                |
|                    | Returning Goods—          | Information.                                          |
|                    | Consumer Rights           |                                                       |
|                    | Pharmacies                | Getting things Done: Ask for Information, Requests-   |
|                    |                           | Make/Respond to.                                      |
|                    | Post Office               | Getting things Done: Ask for Information, Requests-   |
|                    |                           | Make/Respond to.                                      |
|                    | Shopping for Clothing,    | Getting things Done: Ask for Information, Ask for     |
|                    | Household Items,          | Directions, Requests-Make/Respond to.                 |
|                    | Furniture, and Appliances | S                                                     |
|                    | Supermarket Shopping      | Getting things Done: Ask for Information, Ask for     |
|                    |                           | Directions, Requests-Make/Respond to.                 |
|                    | The Telephone System      | Social Interactions: Close a conversation.            |
|                    |                           | Getting things Done: Ask for Information, Leave and   |
|                    |                           | take telephone messages.                              |
|                    |                           | Dealing with Language Problems: Ask for               |
|                    |                           | Repetition.                                           |
| Education          | Learning How to Learn     | Getting things Done: Ask for Information.             |
|                    |                           | Dealing with Language Problems: Ask for Language      |
|                    |                           | Help, Ask for Repetition.                             |
|                    |                           | Conversing: Interrupt.                                |
| Employment         | Job Search                | Social Interactions: Give Greetings, Make             |
|                    |                           | Introductions.                                        |
| Government and     | Libraries                 | Getting things Done: Ask for Information, Ask for     |
| Community Services |                           | Directions, Requests-Make/Respond to.                 |
| Housing            | Neighbours and            | Social Interactions: Give Greetings, Make             |
|                    | Neighbourhoods            | Introductions, Say Goodbye.                           |
| Leisure            | Leisure Activities        | Getting Things Done: Ask for Information.             |
|                    | Social Activities and     | Social Interactions: Formal and Informal Invitations, |
|                    | Occasions                 | Express thanks; Respond with thanks.                  |
|                    | Social Conventions        | Social Interactions: Give Greetings, Make             |
|                    |                           | Introductions, Say Goodbye.                           |
|                    |                           | Dealing with Language Problems: Express               |
|                    |                           | disappointment.                                       |
| Transportation     | Getting Around by Public  | Getting Things Done: Ask for Information, Ask for     |
|                    | Transportation            | Directions.                                           |
|                    |                           | Getting Things Done: Ask for Information, Ask for     |
|                    |                           | Directions.                                           |

### **ELLIS MASTER PRONUNCIATION**

| Skills  |                                                  |                                                                            |  |  |
|---------|--------------------------------------------------|----------------------------------------------------------------------------|--|--|
| Level   | Function                                         | How to                                                                     |  |  |
| 1       | Open ELLIS Master Pronunciation                  | Click Start   Programs   ELLIS   ELLIS Master Pronunciation.               |  |  |
| 1       | Log-in                                           | Type 1, 2, or 3 for the number of users at this session. Click <b>OK</b> . |  |  |
| 2       | Go to previous menu                              | Click Back.                                                                |  |  |
| 1       | Exit ELLIS Master Pronunciation                  | Click <b>Quit</b> .                                                        |  |  |
| Mouse S | kills                                            |                                                                            |  |  |
| 1       | Point                                            | Move mouse on screen until the desired area is highlighted.                |  |  |
| 1       | Click                                            | Press and release the left mouse button.                                   |  |  |
| Help    |                                                  |                                                                            |  |  |
| 3       | Open Help                                        | Click?                                                                     |  |  |
| 3       | Go to next page                                  | Click Next.                                                                |  |  |
| 3       | Go to previous page                              | Click Back.                                                                |  |  |
| 3       | Go to Help menu                                  | Click Menu.                                                                |  |  |
| 3       | Close Help                                       | Click Exit.                                                                |  |  |
| Pronunc | iation                                           |                                                                            |  |  |
| 1       | Open Pronunciation                               | Click <b>Pronunciation</b> on the main menu.                               |  |  |
| 1       | Locate a sound                                   | Click Pronunciation   Vowels or Consonants 1 or 2   a sound.               |  |  |
| 1       | Hear words that contain the selected sound       | Click Hear ALL Words.                                                      |  |  |
| 1       | Hear the sound produced by a male voice          | Click <b>Male</b> .                                                        |  |  |
| 1       | Hear the sound produced by a female voice        | Click <b>Female</b> .                                                      |  |  |
| 1       | See/hear an animation of how the sound is formed |                                                                            |  |  |
| 1       | See/hear a video of the sound                    | Click <b>Side</b> .                                                        |  |  |
|         |                                                  |                                                                            |  |  |

Click Quit.

1

Close Pronunciation

# 3. ELLIS MASTER PRONUNCIATION

| Skills<br>Level | Function                                                                | How to                                                                                                    |
|-----------------|-------------------------------------------------------------------------|----------------------------------------------------------------------------------------------------|
| Minima          | al Pairs                                                                |                                                                                                    |
| 2               | Open Minimal Pairs                                                      | Click Minimal Pairs on the Main Menu.                                                                         |
| 2               | Open a random selection of exercises                                    | Click Minimal Pairs   Random Selection of any Pair.                                                           |
| 2               | Open an activity for a specific language                                | Click Minimal Pairs   Native Language<br>Challenge   Language.                                                |
| 2               | Open an activity to practise specific sounds                            | Click Minimal Pairs   Personal Choice –<br>Consonants or Vowels   Sounds   Selection<br>Complete.             |
| 2               | Choose answer                                                           | Click a word.                                                                                                 |
| 2               | Retry the question                                                      | Click Next.                                                                                                   |
| 1               | Close Minimal Pairs                                                     | Click <b>Side</b> .                                                                                           |
| Speec 2         | <b>h Acts</b><br>Open Speech Acts                                       | Click <b>Speech Acts</b> in the Main Menu.                                                                    |
|                 |                                                                         | Click <b>Speech Acts</b> in the Main Menu a category a topic a phrase. Listen to the token. <b>Record</b> the |
|                 |                                                                         | token. <b>Compare</b> with Master Pronunciation. Click <b>Response</b> and repeat previous steps.             |
| 2               | Record voice                                                            | Click <b>Record</b> .                                                                                         |
| 2               | Compare voice to Master Pronunciation                                   | Click Compare.                                                                                                |
| 2               | Listen to a response                                                    | Click Response.                                                                                               |
| 2               | Go to next phrase                                                       | Click Next.                                                                                                   |
| 3               | Listen to token and response spoken by learner                          | Click U U Review button.                                                                                      |
| 3               | Listen to token and response spoken by learner and Master Pronunciation | Click UM or MU Review button.                                                                                 |
| 3               | Listen to token and response spoken by<br>Master Pronunciation          | Click M M button.                                                                                             |
| 2               | Close Speech Acts                                                       | Click <b>Quit</b> .                                                                                           |